# 만기신청 매뉴얼

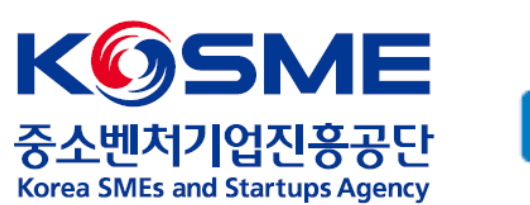

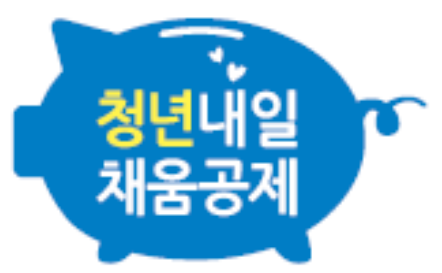

# 1. 공인인증서로 로그인 후, 마이페이지 내 [변경, 해지 및 만기] 탭을 누릅니다.

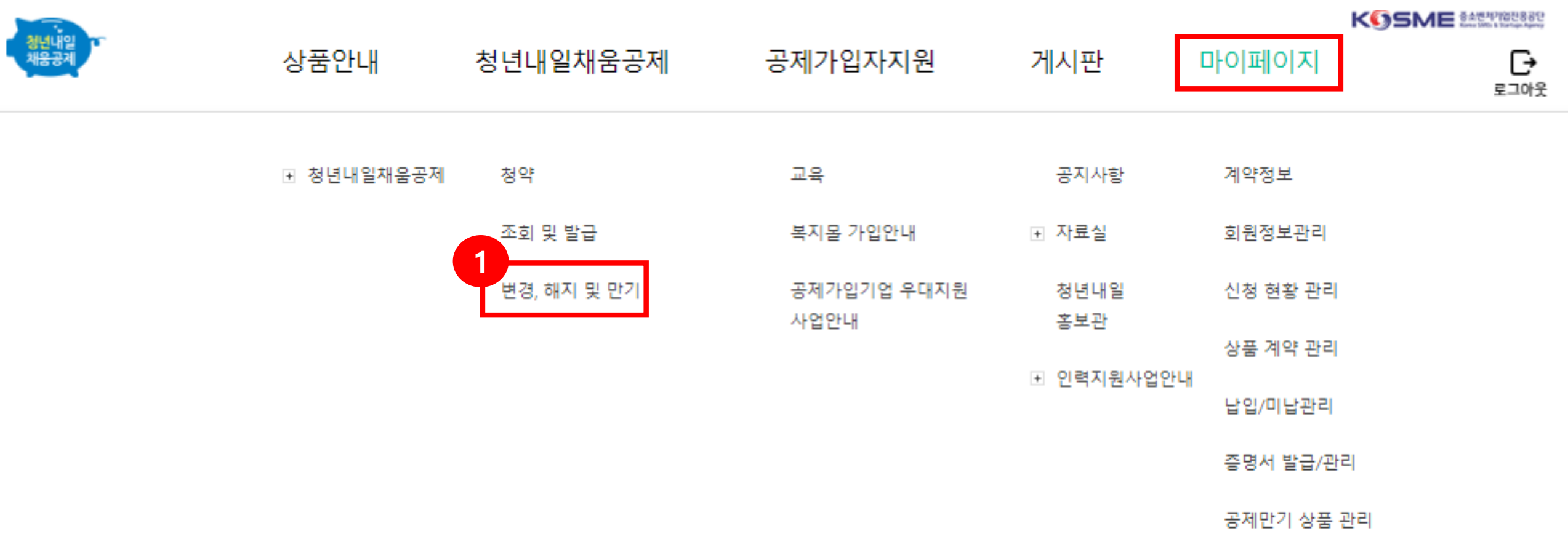

2. 청약번호 옆 동그라미 선택 후, "만기금 신청" 버튼을 누릅니다.

\*[만기금 신청]은 핵심인력만 가능합니다.

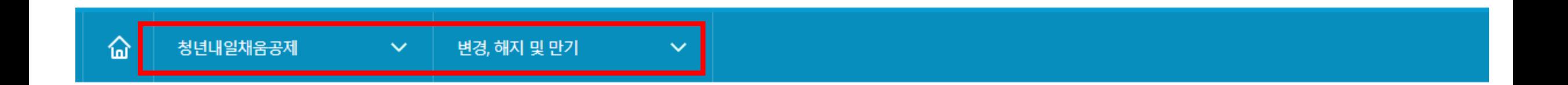

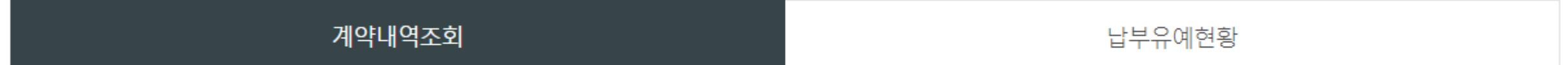

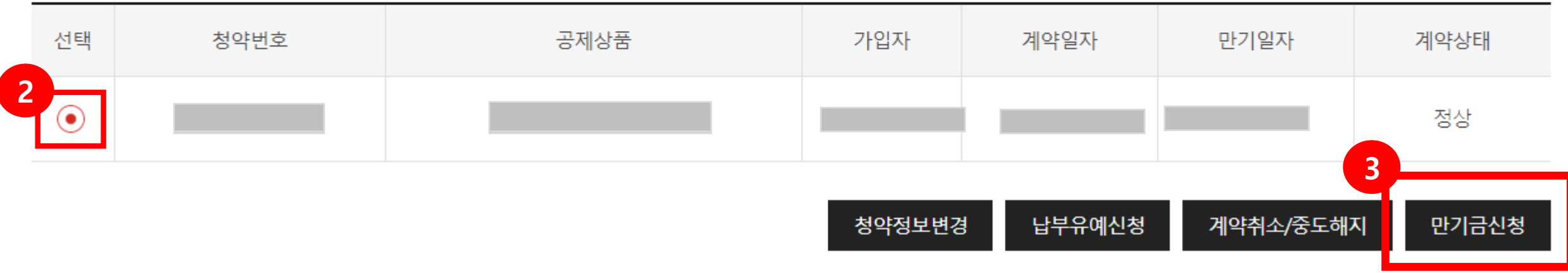

## ※ 다음과 같은 팝업창이 떴을 경우,

 고객님은 만기일자가 도래하였으나, 취업지원금 또는 기업기여금이 적립 완료되지 않아 만기 신청이 불가합니다. 취업지원금, 기업기여금 신청 여부 및 적립 관련 문의는 담당 운영기관 및 관할 고용센터로 주시기 바랍니다.

> www.sbcplan.or.kr 내용: 고객님은 만기 대상자이시나 아직 정부지원금 또는 기업기여금이 적립 되지 않았습니다. 담당 운영기관 및 고용센터에 확인하시기 바랍니다. 확인

## 3. 기본정보를 확인 후, [수령방법]을 선택합니다.

### \*일시수령 : 청년내일채움공제 만기금을 일시수령할 경우 선택 \*미수령 : 청년내일채움공제 만기 후, 내일채움공제로 연계가입할 경우 선택

(내일채움공제로의 연계가입 관련 문의는 내일채움공제 대표번호 1588-6259 로 주시기 바랍니다.)

# 공제만기 신청

### 기본정보

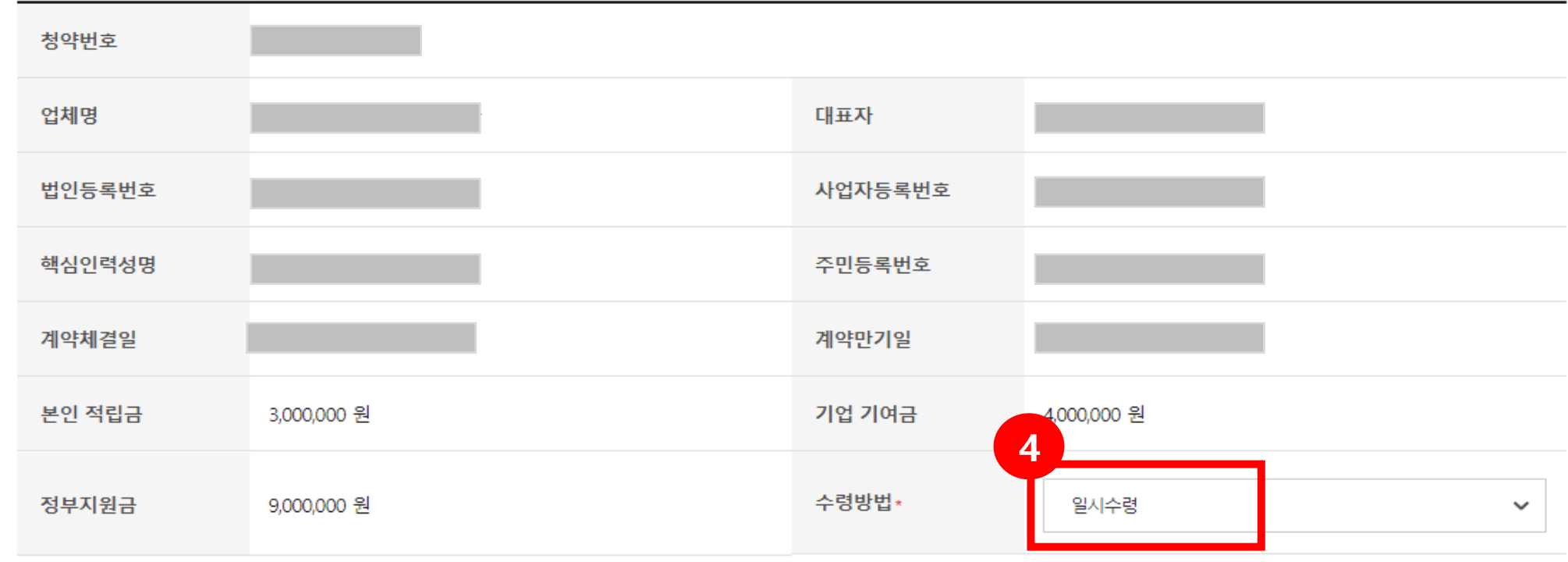

※ 공제만기금은 본인적립금, 기업기여금, 취업지원금 및 이자 합계액에서 이자소득세와 주민세를 원천징수 한 금액입니다. ※ 약관에 의거하여 공제만기금은 접수일로부터 7영업일(공휴일 제외) 이내에 지급합니다. (자세한 사항은 자주하는 질문 참고)

## 4. 공제만기금 수령계좌(개인)을 입력한 후, 예금주명을 검증합니다.

\*핸드폰 번호와 같은 평생계좌번호는 사용이 불가하며, 반드시 본인 명의의 계좌번호를 입력해야합니다.

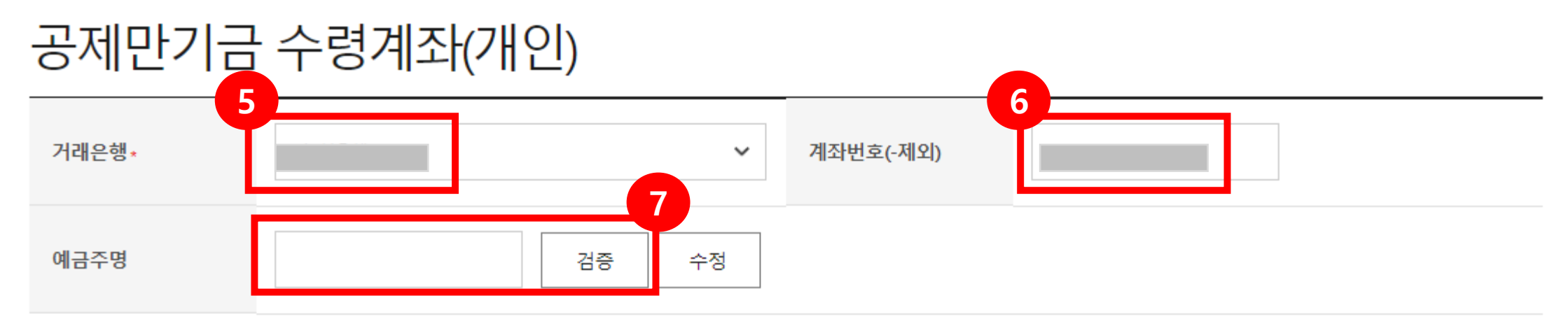

※ 계좌번호 입력시 반드시 본인명의의 계좌번호를 입력해야 하며, 평생계좌번호(휴대전화번호)는 사용하실수 없습니다.

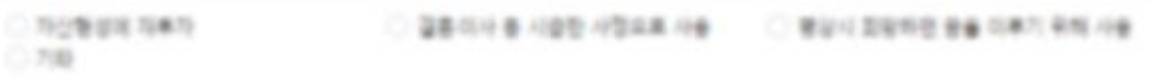

#### 승지, 먼거 유제품을 이면 유래 활용할 예정입니까?

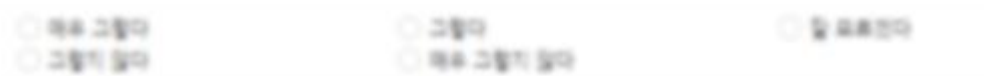

#### Q4. 정반사일에용용제 먼기 후에도 현재 회사에 계속 근무할 계획 입니까?

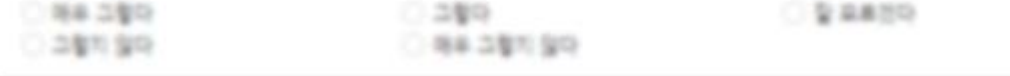

#### OF BRISINESS HOR DESIGNAL

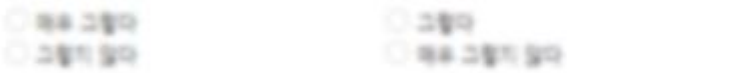

#### 04. 항면내용해출품체 사업이 참기하되었던 또는 1번에 영향을 준다고 생각하십니까?

 $-96.285.99$ 

#### QA 항공사항제품품제 사업이 중소기업 취업에 영향을 준다고 생각하십니까?

O N C ISUA

Qu. 지금 회사에 근무하기 전에 항상시험에 출동적 사업을 맡고 있었습니까?

OBB704 C-204M C-89 C-881B C-739

Q1. 정연내일배출품제 사업을 더행게 일개 되었습니까?

## 청년내일채움공제 만기 설문조사 표

## 5. 청년내일채움공제 만기 설문조사를 한 후, [공제만기신청] 버튼을 누릅니다.

 $O$  & a.a. you

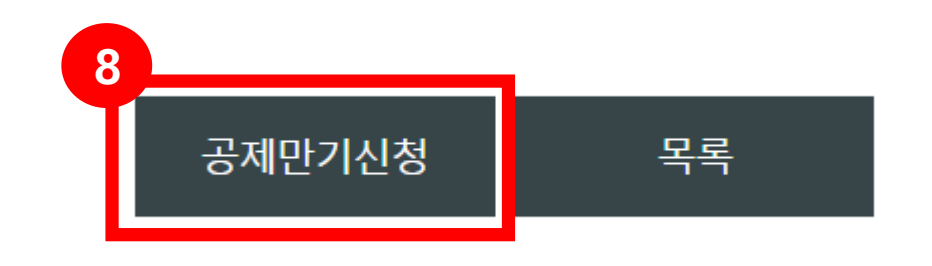

# 1. 만기신청 확인

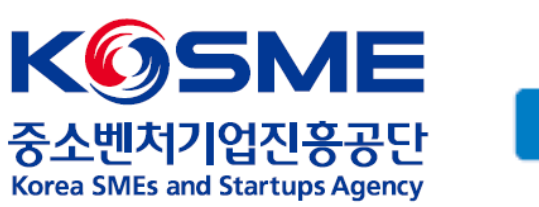

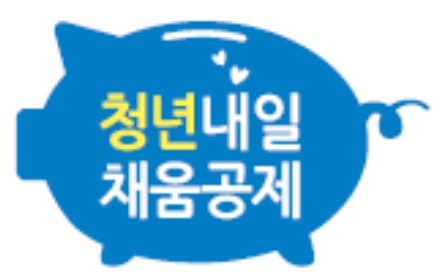

1. 청년내일채움공제 만기 신청 후, 만기 신청 확인은 [마이페이지] – [공제만기 상품관리] 에서 가능합니다.

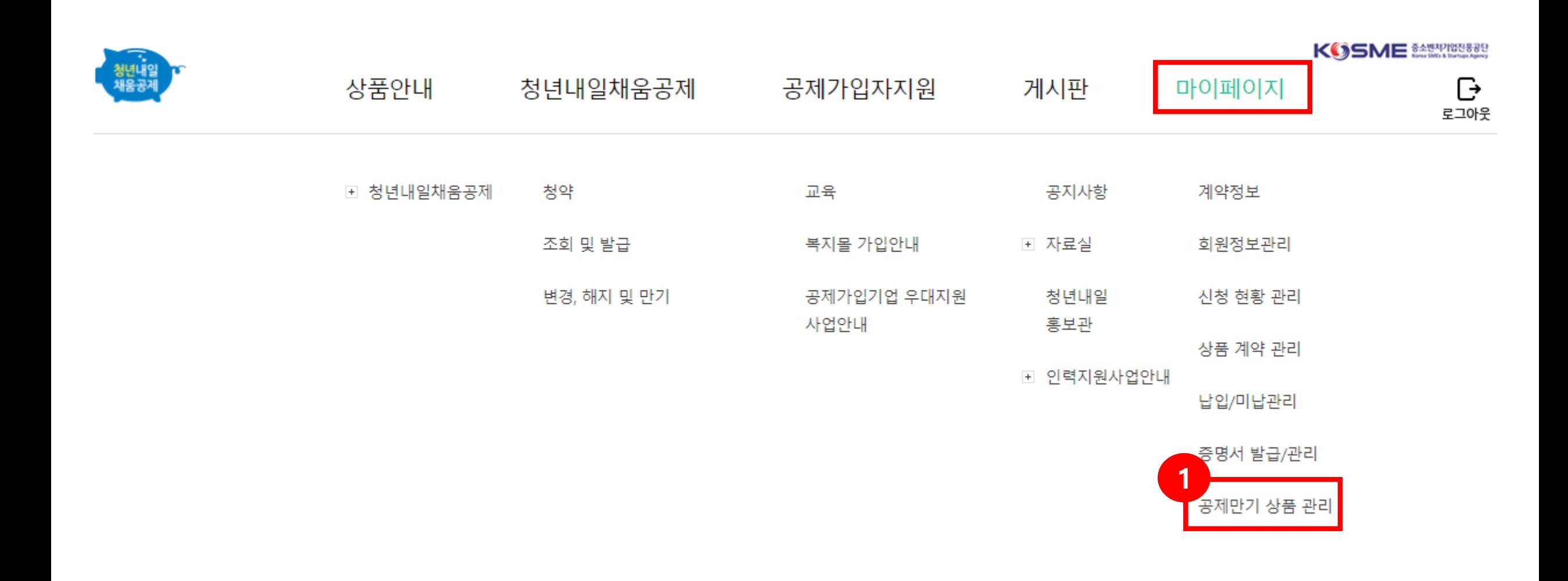

## 2. 신청상태가 "신청"일 경우, 정상적으로 신청되었습니다. 중소벤처기업진흥공단에서 만기 신청 건에 대한 접수를 진행할 경우, 신청상태가 "접수"로 바뀌며 만기 환급금은 접수일로부터 7영업일 이내로 지급됩니다.

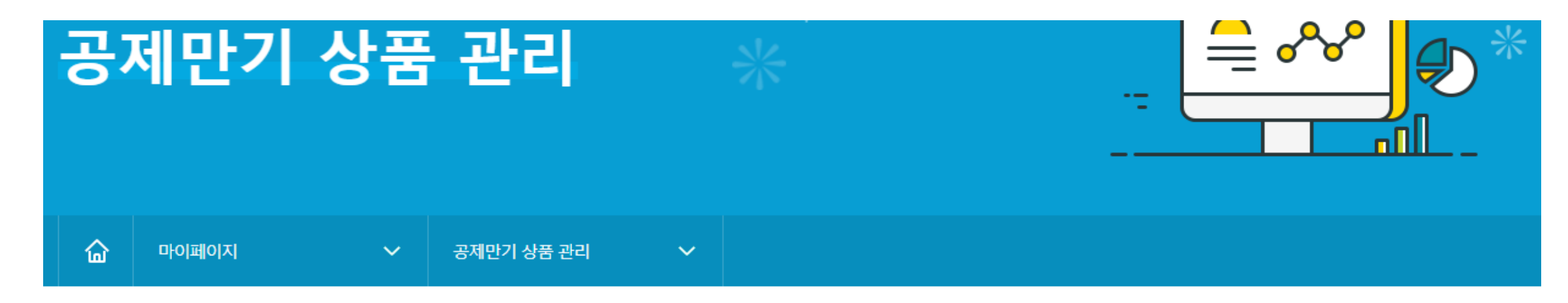

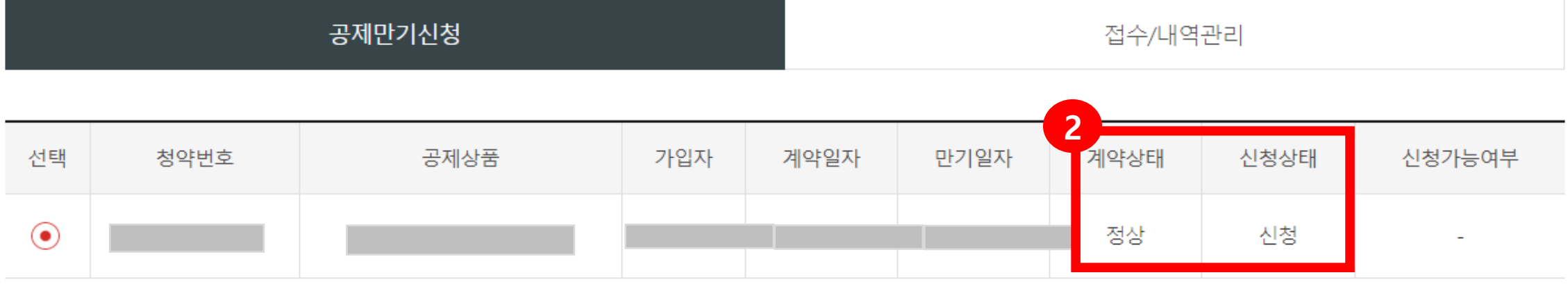

#### 가입/만기증서발급

3. [공제만기 상품 관리] – [접수/내역관리] 에서는 승인상태가 "신청"일 경우에, "만기금 신청취소"가 가능합니다.

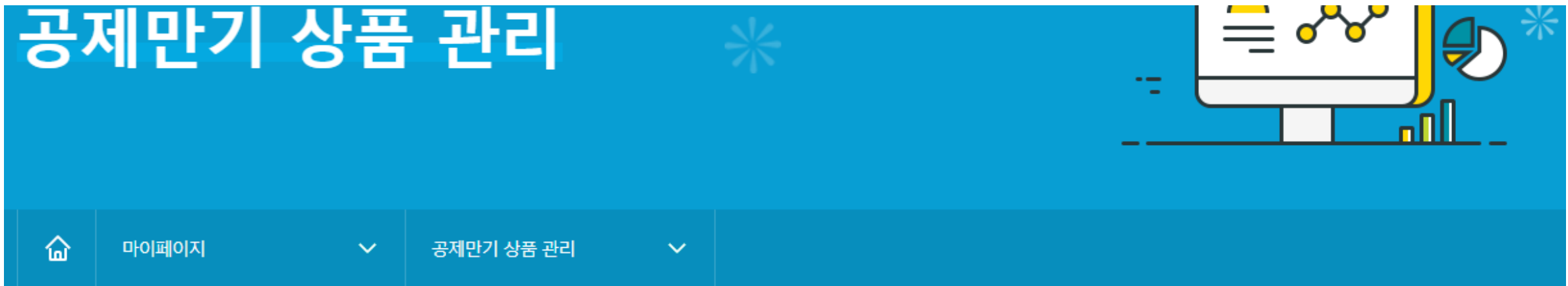

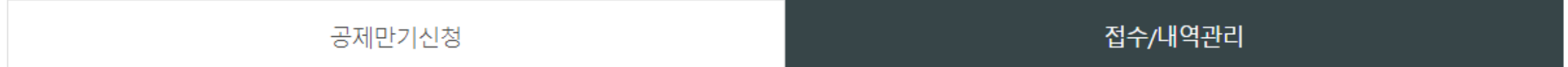

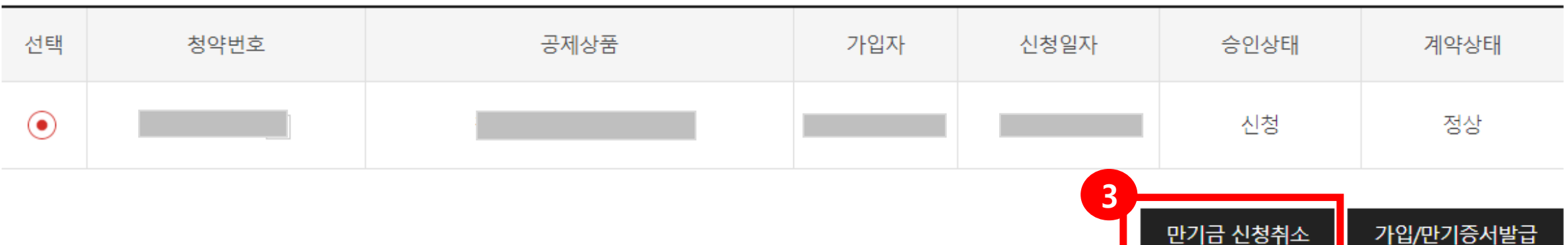